# Salesforce: Understanding Standard and Customized Reports

November 28, 2017 FOC Network Webinar

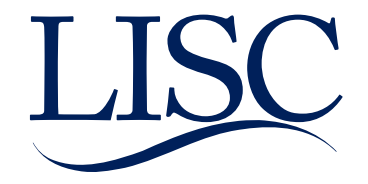

1)Standard FOC Reports and Dashboards 2)Customizing Reports 3)Reporting Exercises

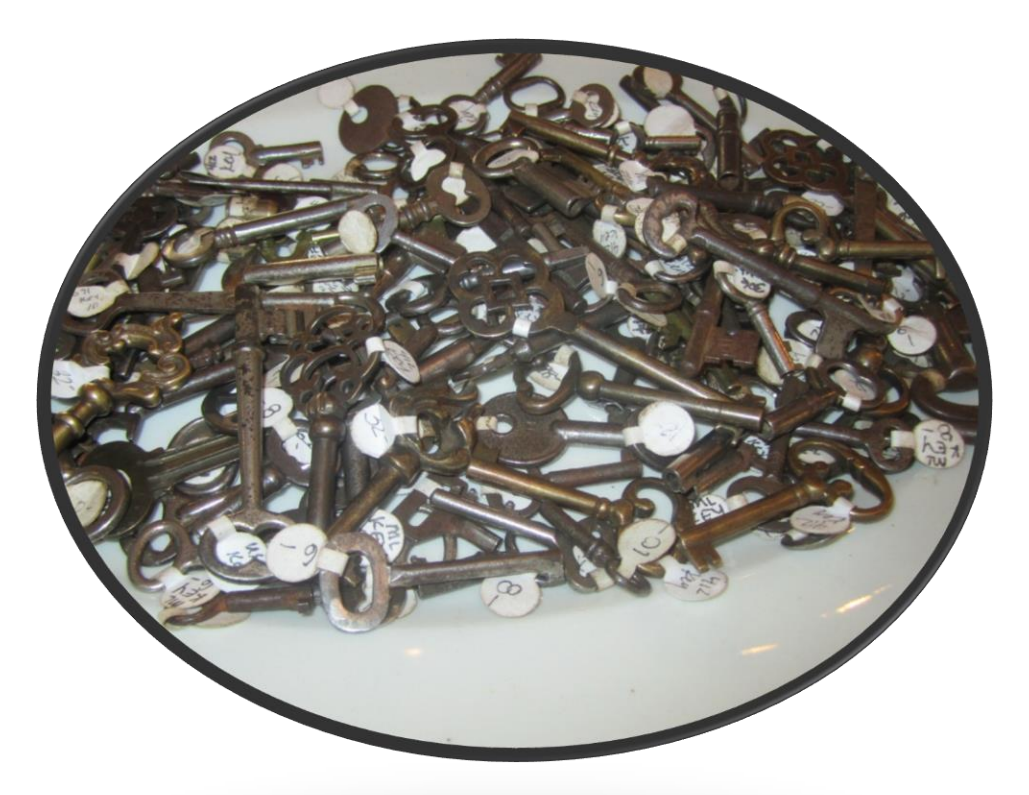

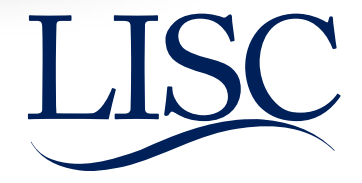

# Today's Team

**Carolina Rendon** is a Program Officer with LISC's Family Income and Wealth Building team. She joined the national team last April to lead the Salesforce transition. Carolina supports the FOC network as the Salesforce System Administrator, provides Technical Assistance, and manages the network's data. Carolina brings over 5 years of experience working with Salesforce. Prior to joining LISC, Carolina worked at Instituto del Progreso Latino (a Chicago FOC) as the Grants Management and Compliance Coordinator.

**Caroline Rendon** is an assistant program officer at LISC Chicago. She supports the Chicago FOCs in their use of Salesforce and data analysis, and works with LISC Chicago's Data and Evaluation team on measuring program impact across the city. Prior to joining LISC Chicago, Caroline spent five years working in nonprofits on program evaluation, administration, and research.

**Jackie Guzman** is an assistant program officer with LISC's Family Income and Wealth Building team. She helps support the team with database management and grants/compliance management. In her role she helps monitor the FFT FOC Support email and host the weekly Salesforce support hours. Prior to joining the team she was an AmeriCorps member and later Program coordinator at a Chicago FOC (Jane Addams Resource Corporation).

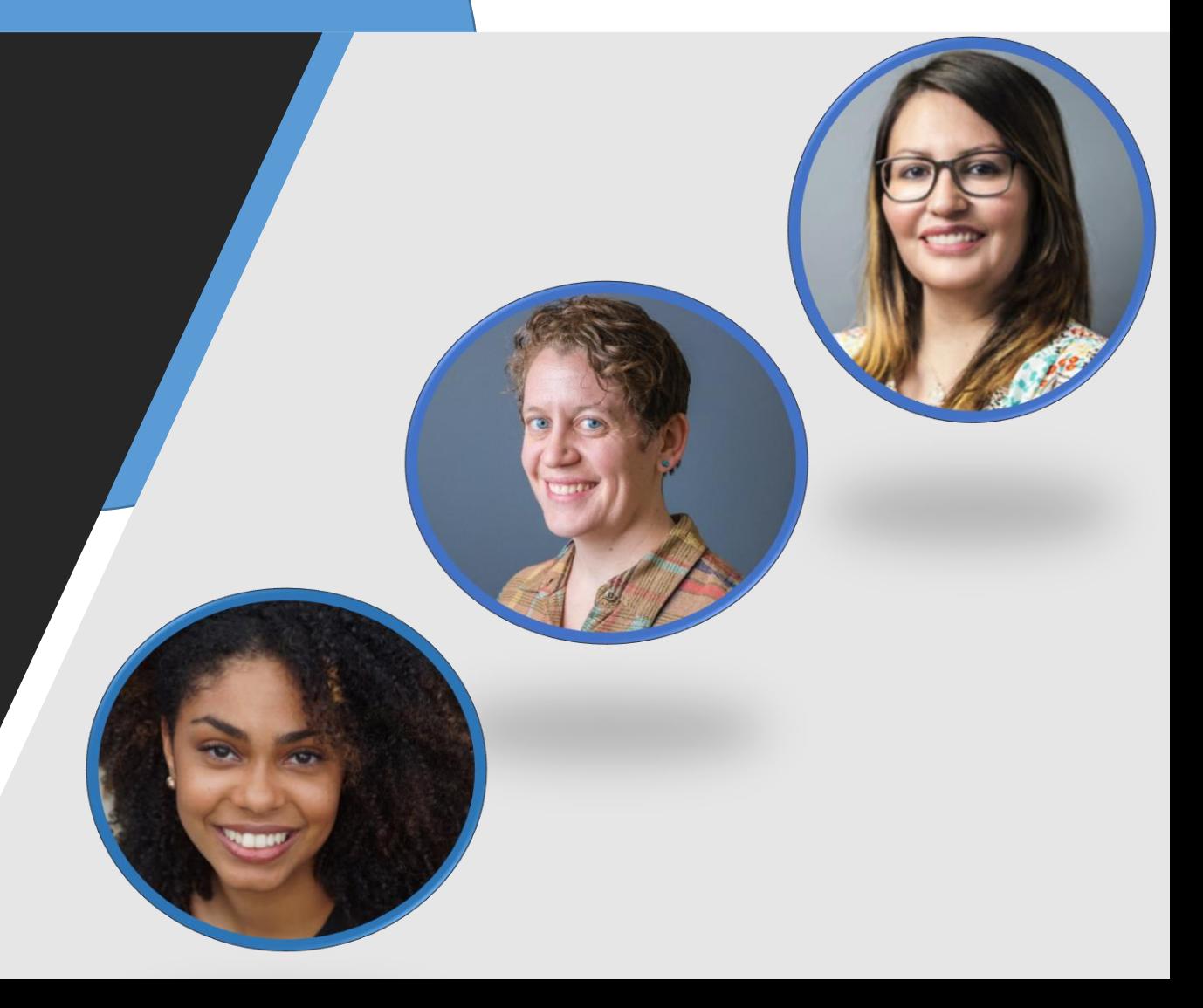

### Standard FOC Reports and Dashboards

Presenter: Carolina Rendon

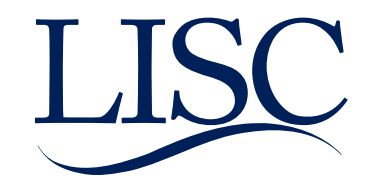

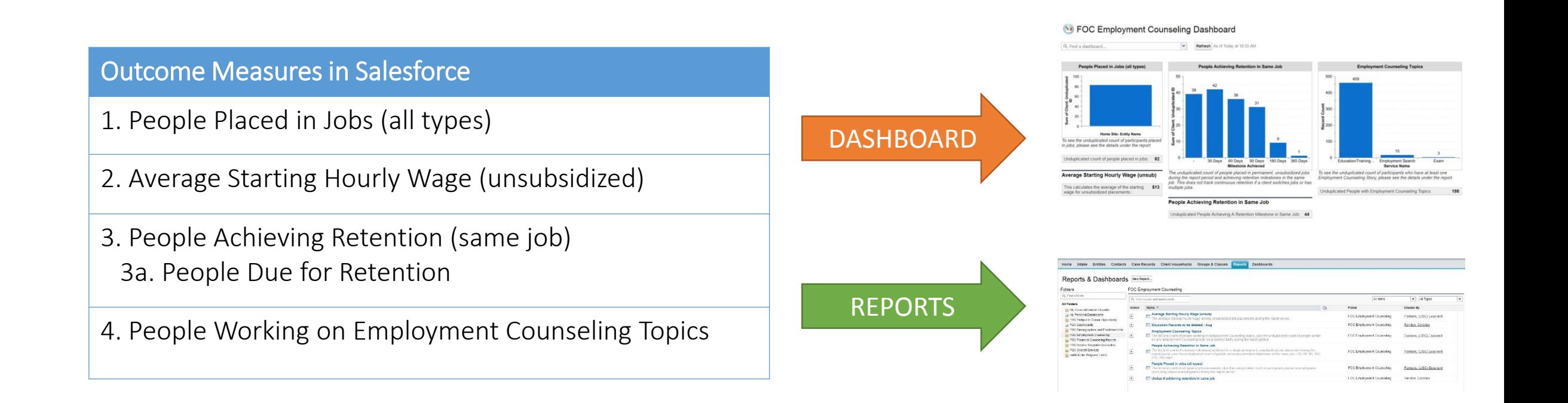

#### **A** FOC Employment Counseling Dashboard - CY 2017 (data displayed based on last refresh)

Q Find a dashboard...

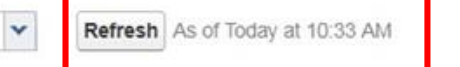

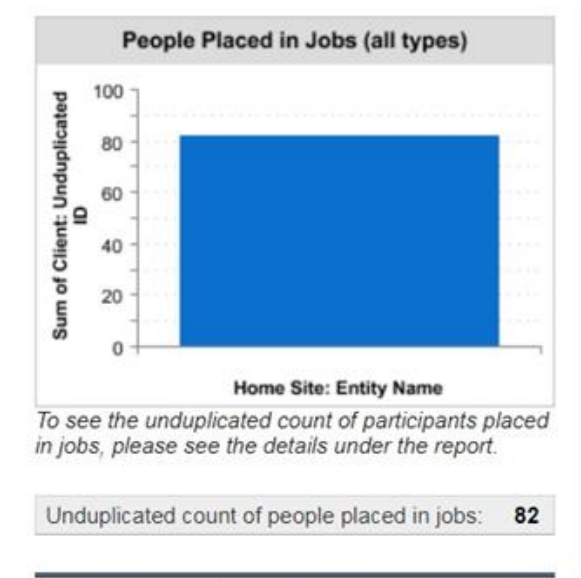

#### Average Starting Hourly Wage (unsub)

This calculates the average of the starting  $$13$ wage for unsubsidized placements.

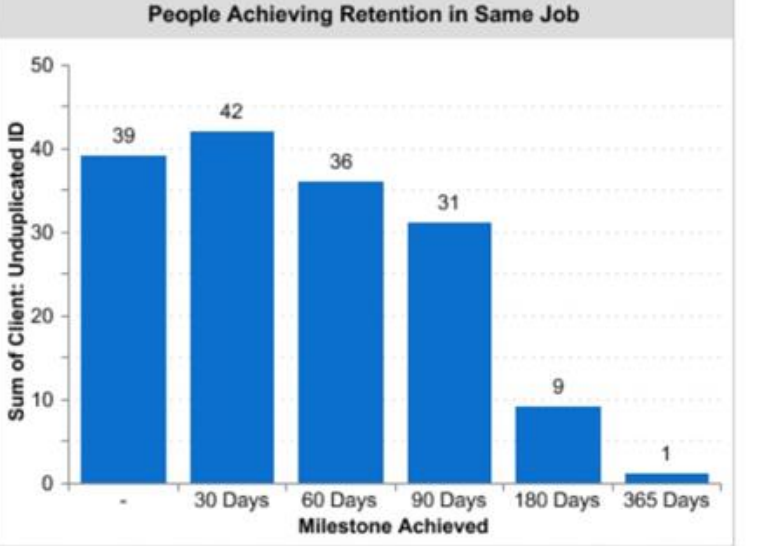

The unduplicated count of people placed in permanent, unsubsidized jobs during the report period and achieving retention milestones in the same job. This does not track continuous retention if a client switches jobs or has multiple jobs.

#### People Achieving Retention in Same Job

Unduplicated People Achieving A Retention Milestone in Same Job: 44

7

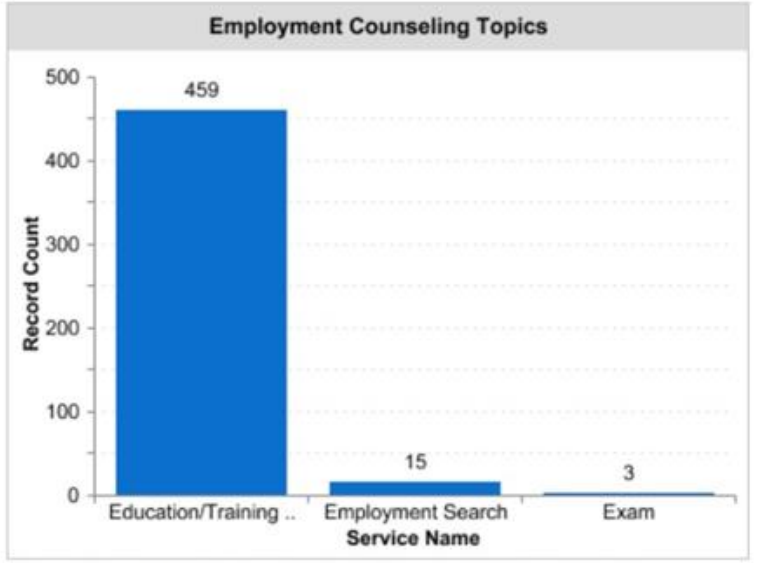

To see the unduplicated count of participants who have at least one Employment Counseling Story, please see the details under the report.

Unduplicated People with Employment Counseling Topics:

198

Home Intake Entities Contacts Case Records Client Households **Groups & Classes** 

**Dashboards Reports** 

#### Reports & Dashboards New Report...

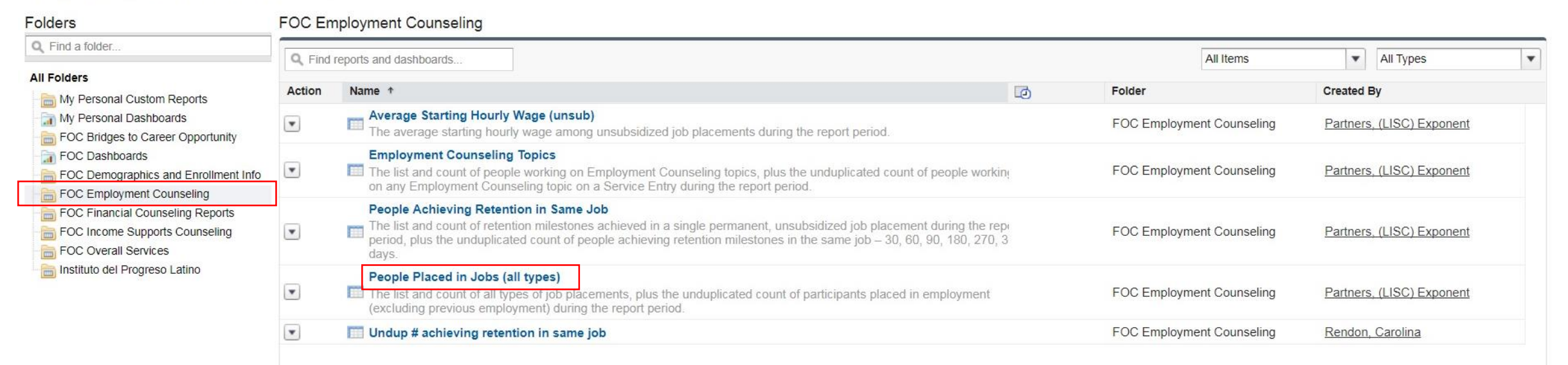

Home Intake Entities Contacts Case Records Client Households Groups & Classes Reports Dashboards

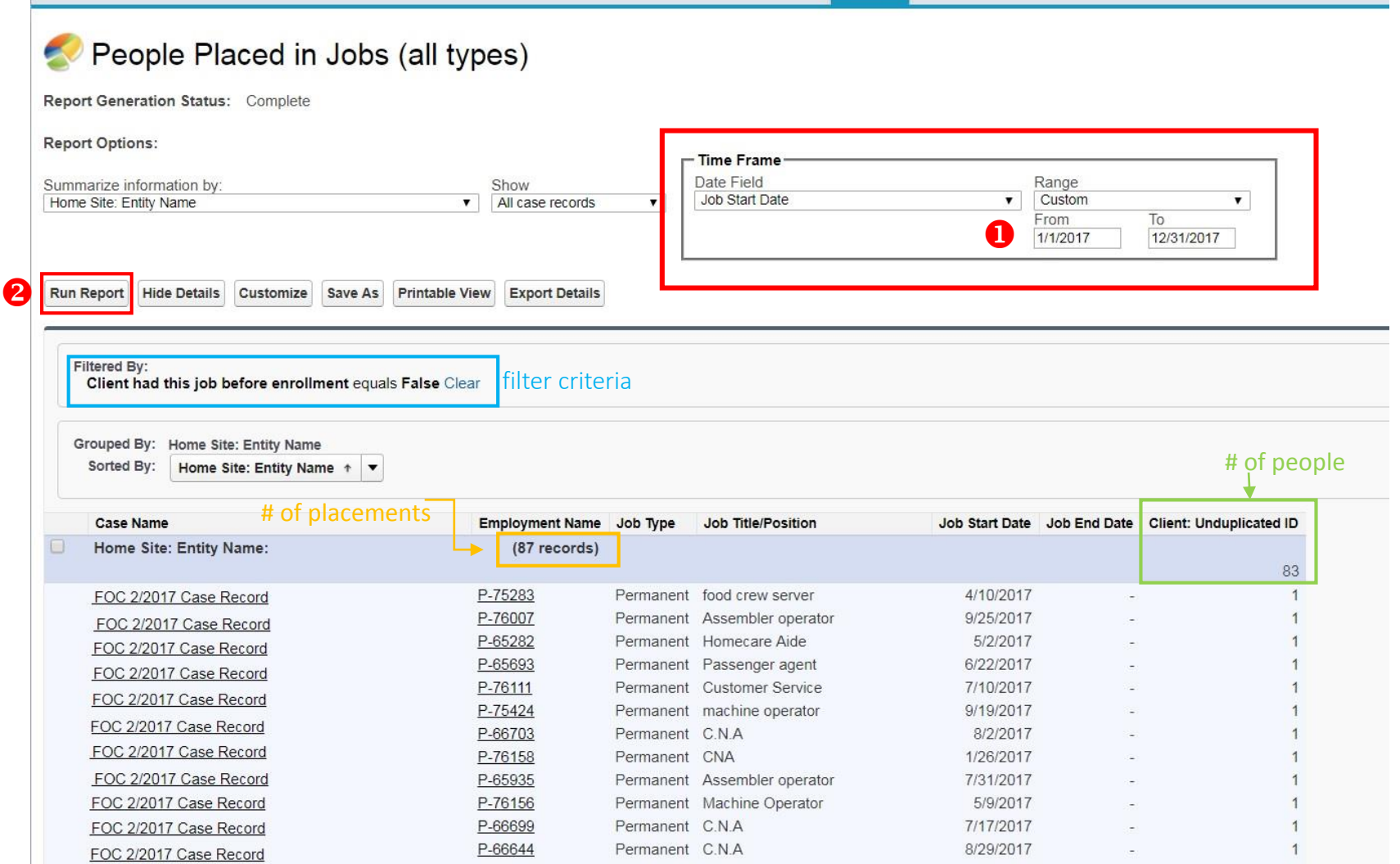

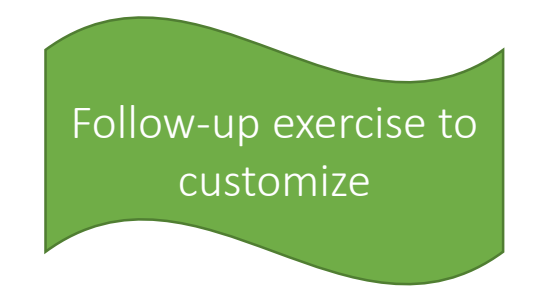

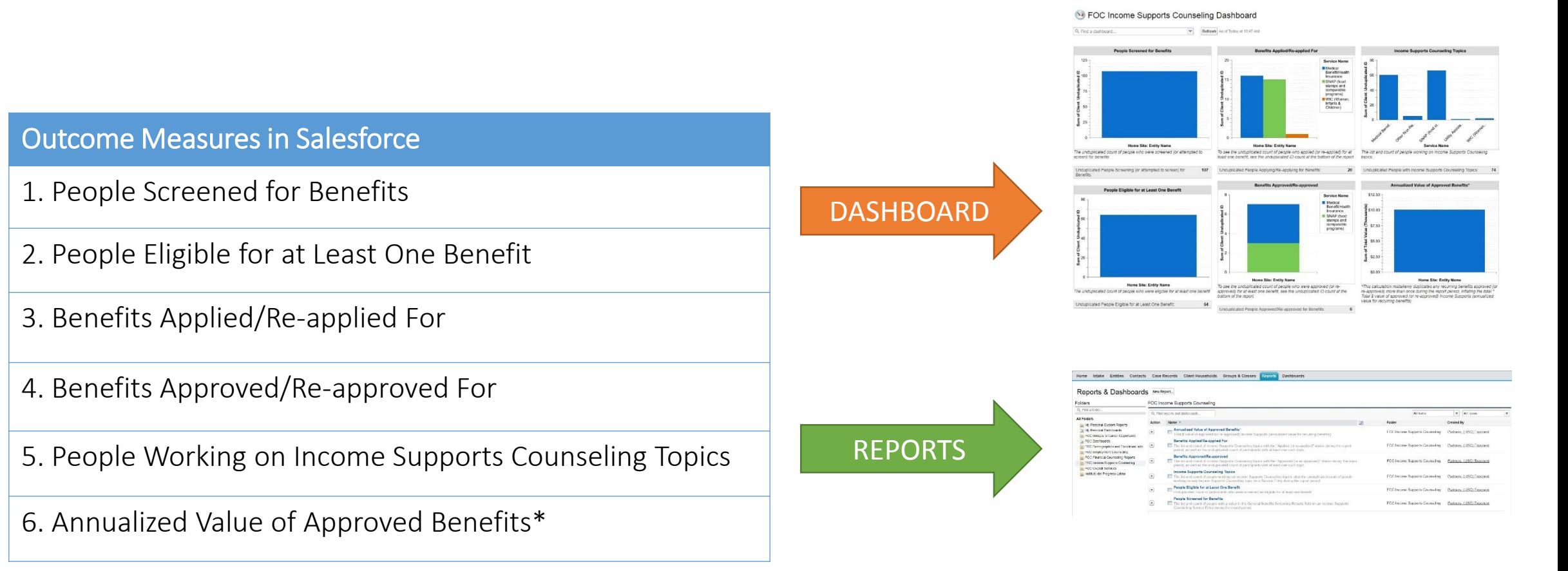

\**This report calculation mistakenly duplicates any recurring benefits approved (or re-approved) more than once during the report period, inflating the total.\* Total \$ value of approved (or re-approved) Income Supports (annualized value for recurring benefits)*

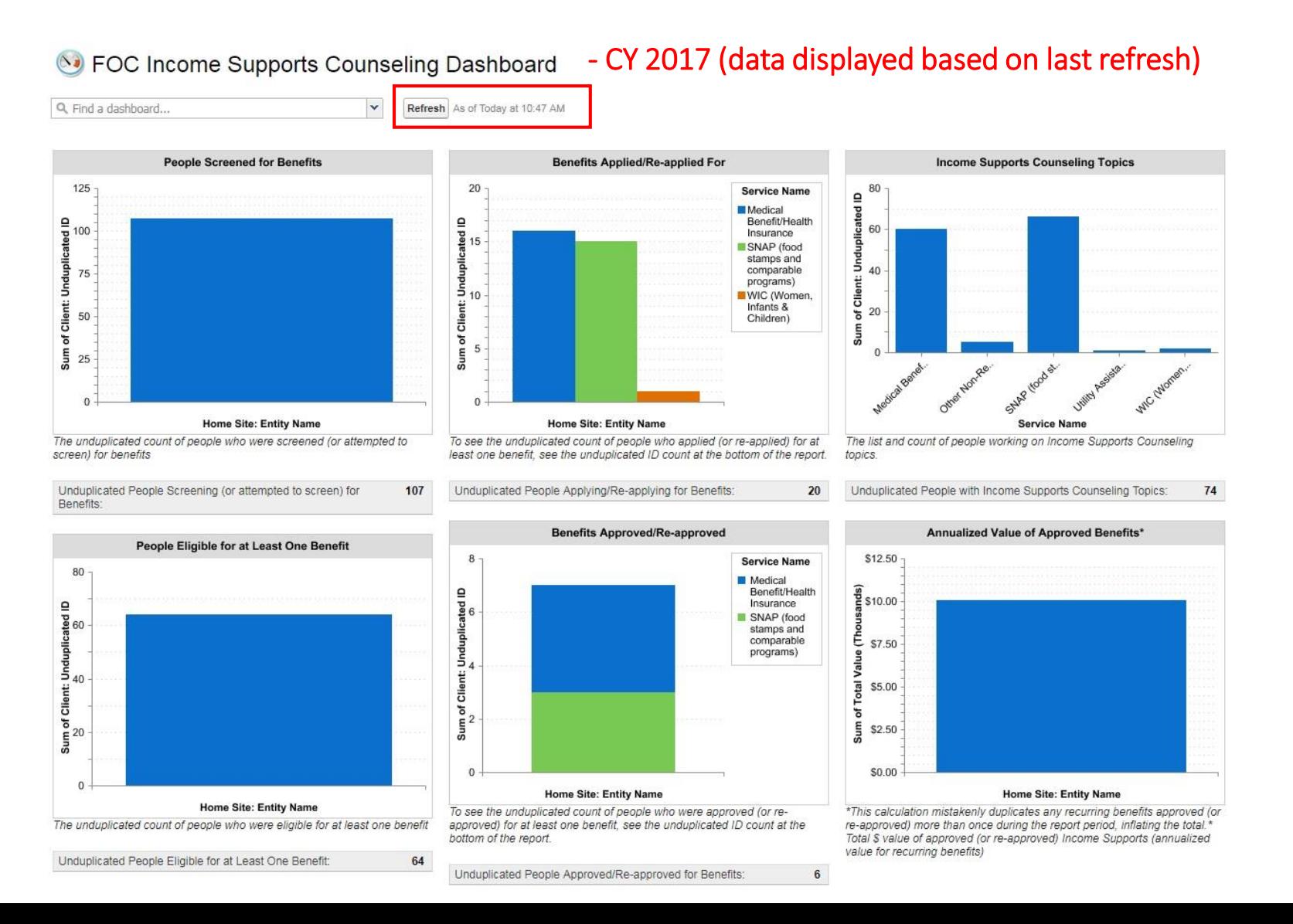

Home Intake Entities Contacts Case Records Client Households Groups & Classes **Reports** 

#### Reports & Dashboards New Report...

#### Folders

**All Folders** 

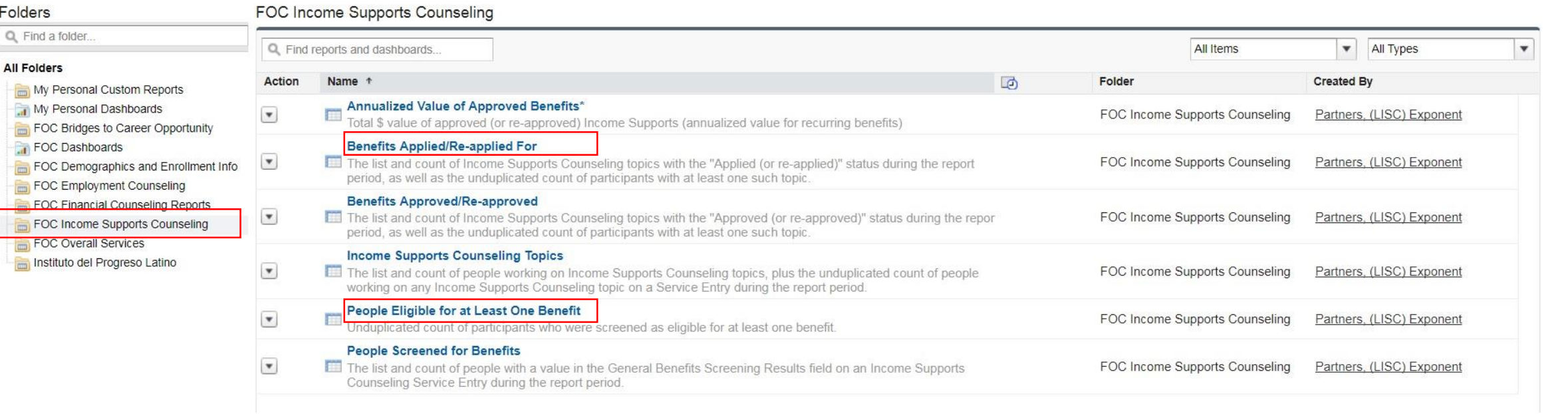

**Dashboards** 

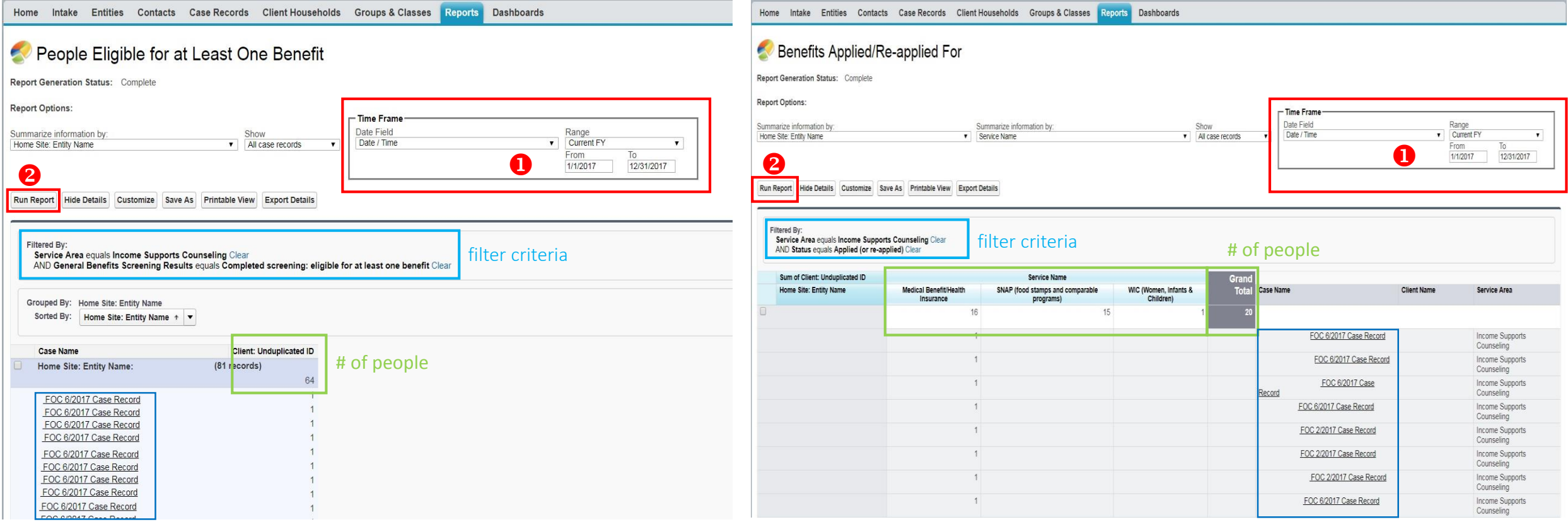

#### Outcome Measures in Salesforce

- 1. People w/ Baseline Financial Assessments
- 2. People w/ Subsequent Financial Assessments 2a. People Due for a Credit Report Pull
- 3. People w/ Action Plans
- 4. People Working on Financial Counseling Topics
- 5. People w/ FICO Score Increases\*
- 6. People w/ NI Increases\*

7. People w/ NW Increases\*

#### So FOC Financial Counseling Dashboard

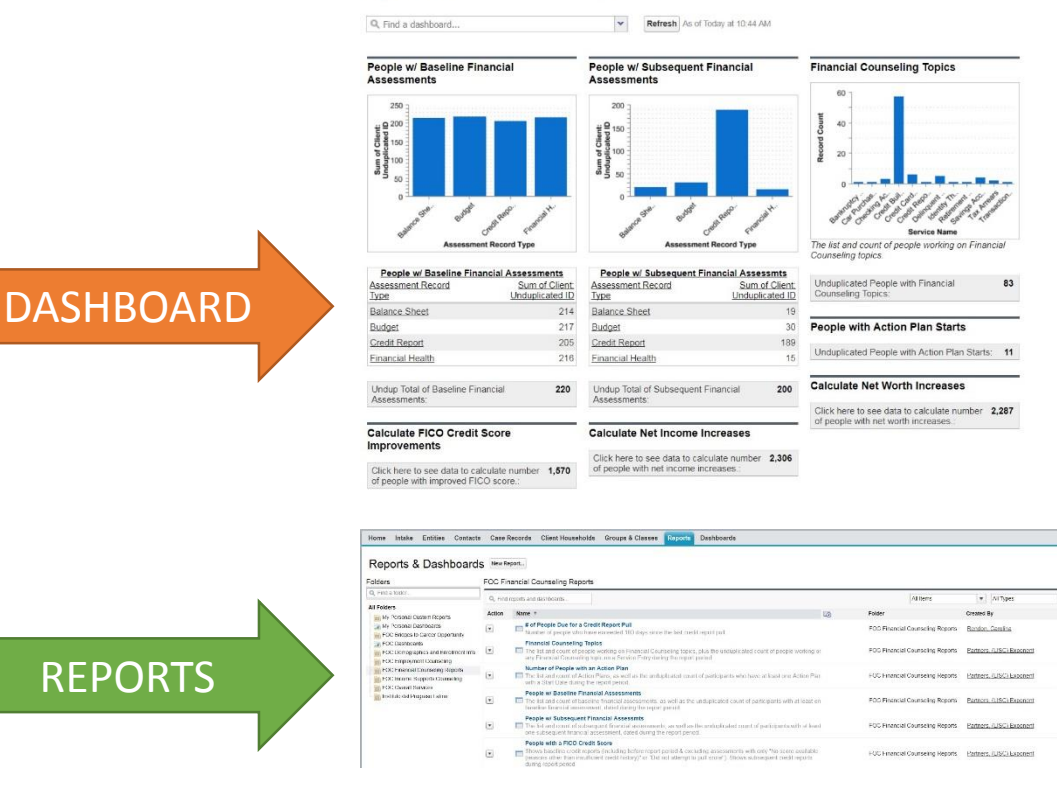

<sup>8</sup> FOC Financial Counseling Dashboard - CY 2017 (data displayed based on last refresh)

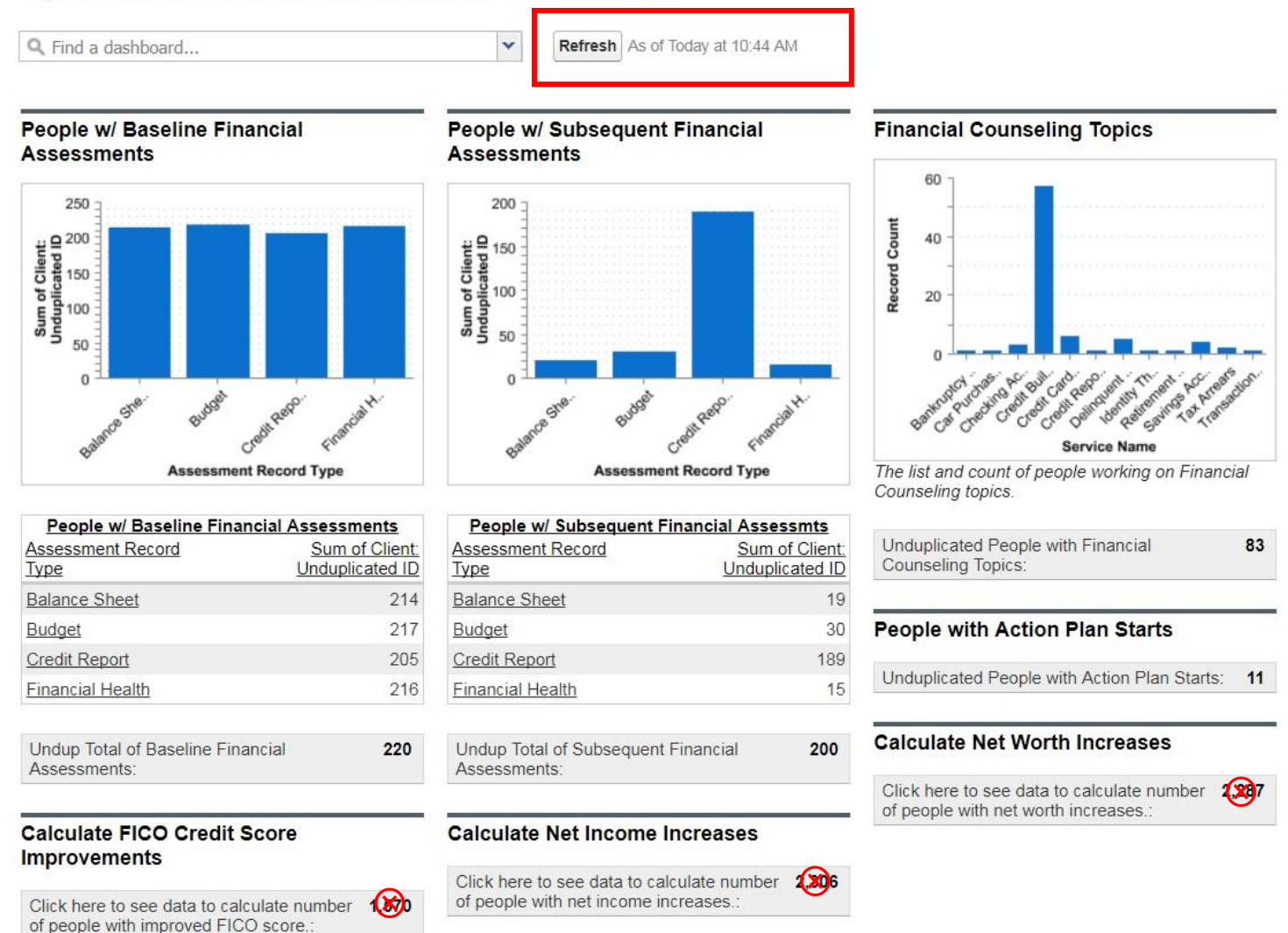

Home Intake Entities Contacts Case Records Client Households Groups & Classes Reports **Dashboards** 

#### Reports & Dashboards New Report...

Folders

#### **FOC Financial Counseling Reports**

#### All Folders

Q Find a folder...

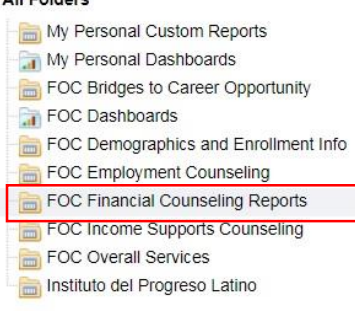

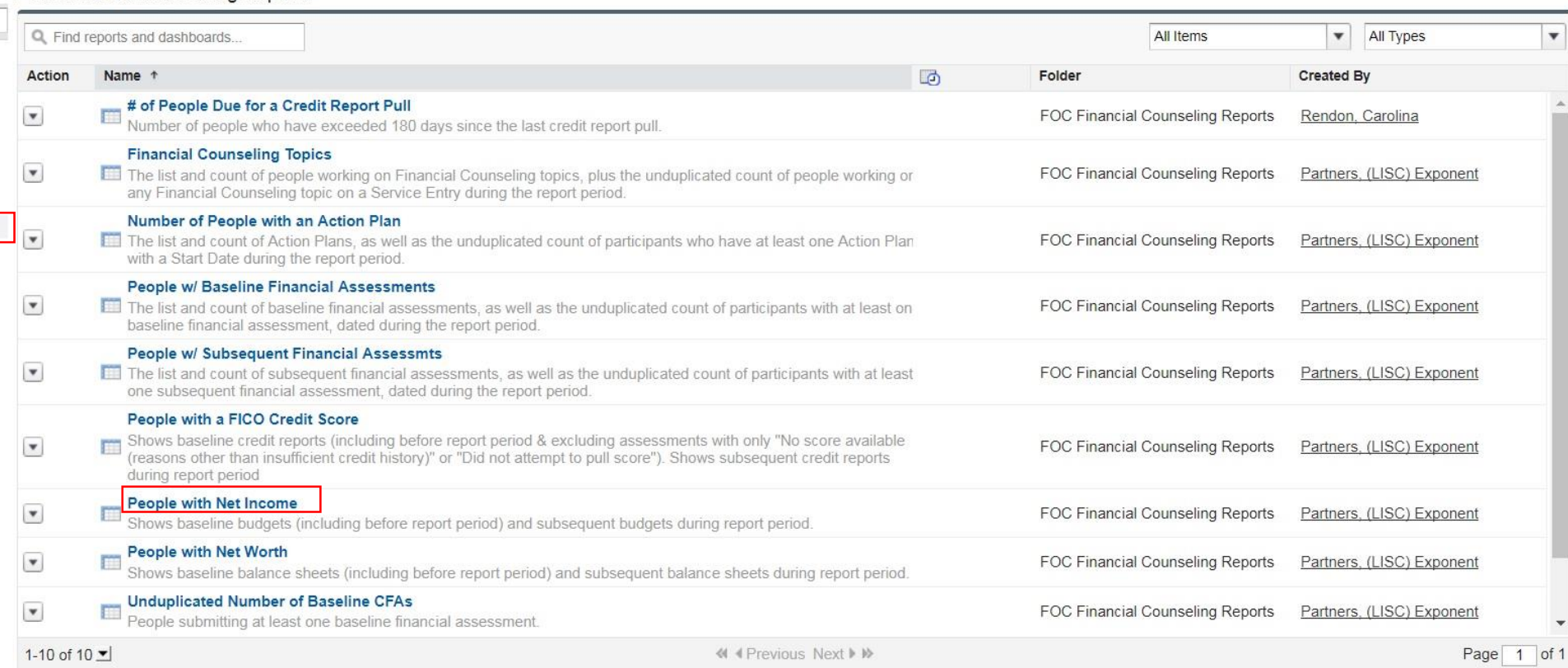

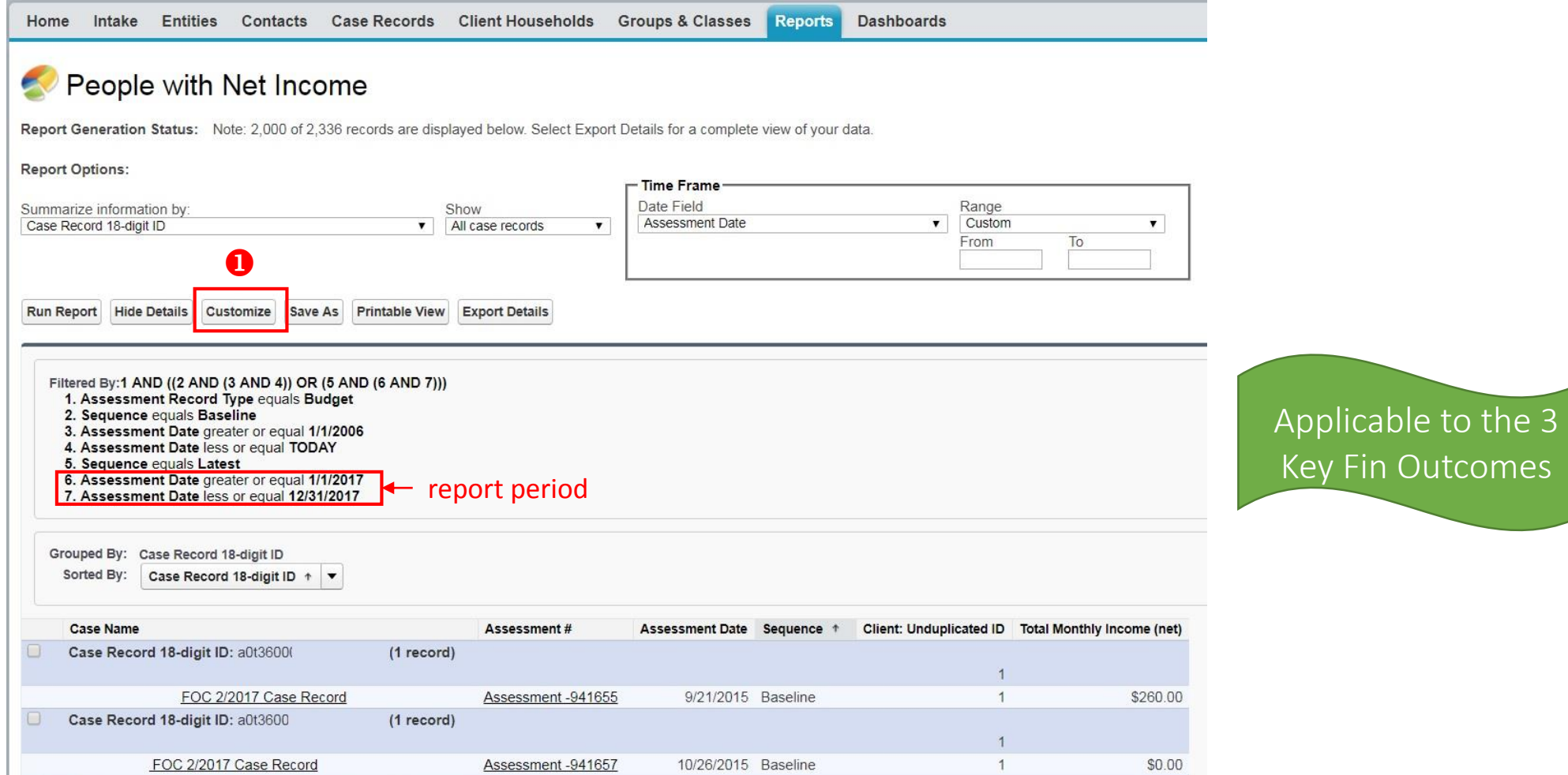

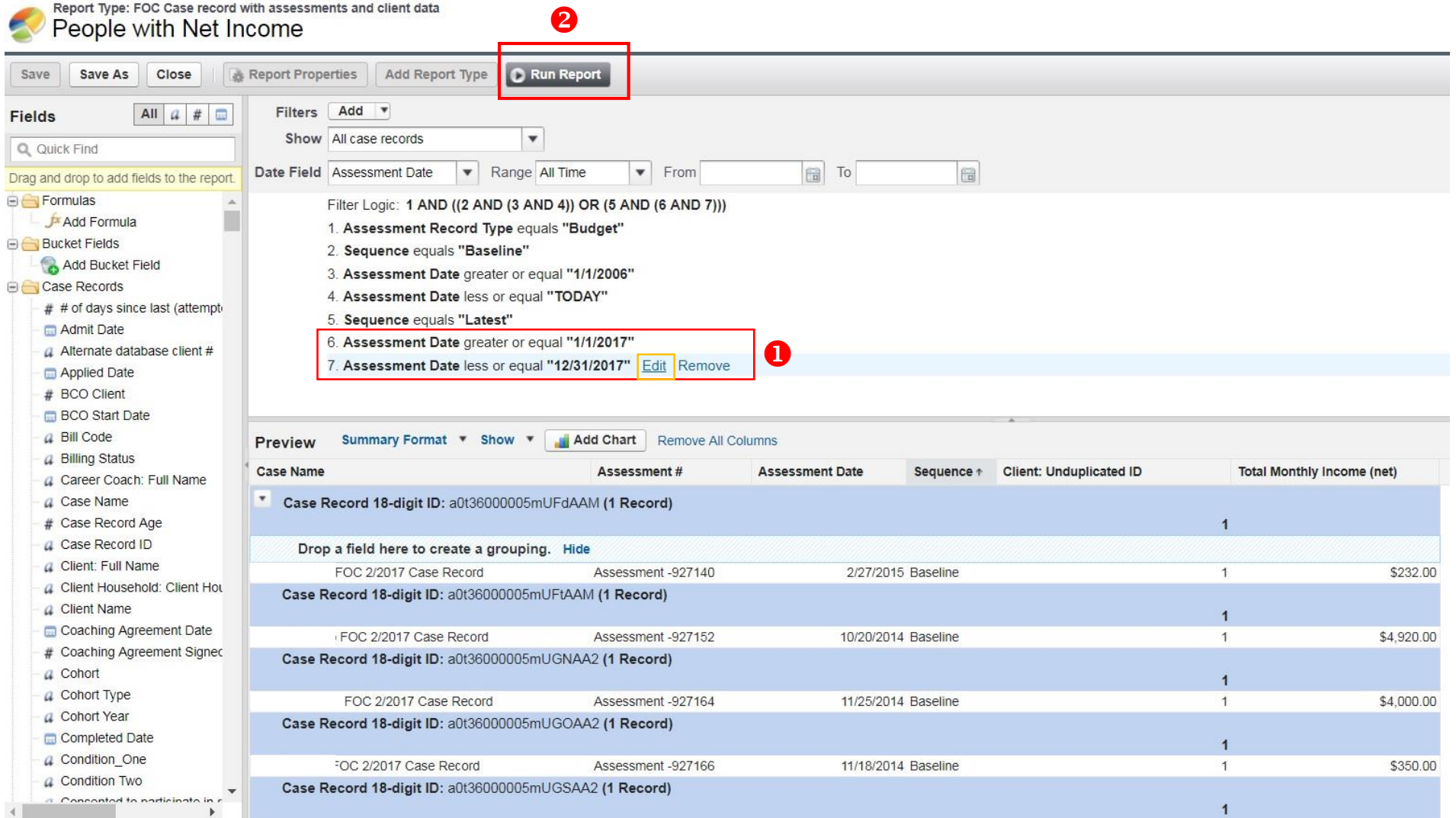

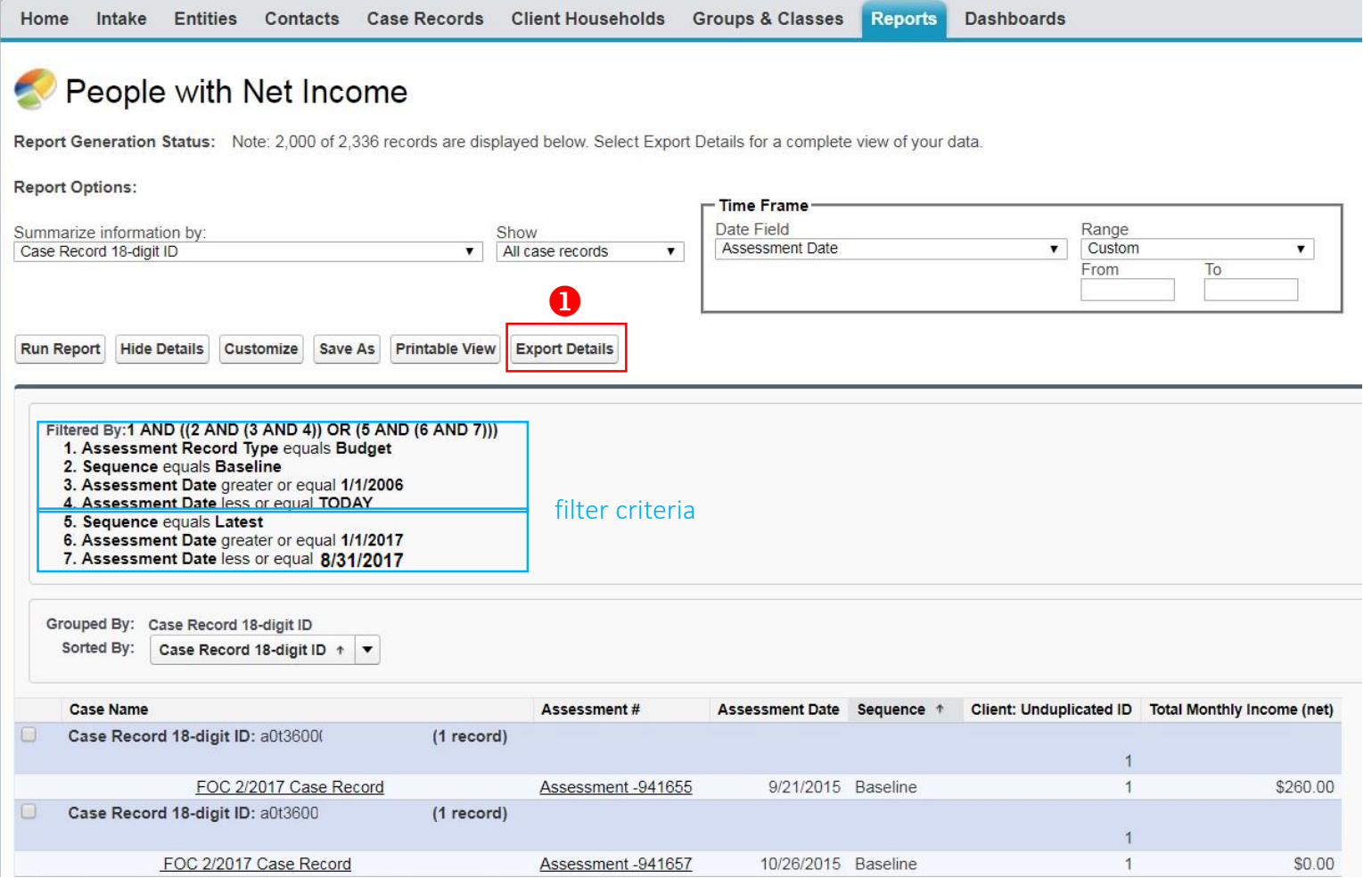

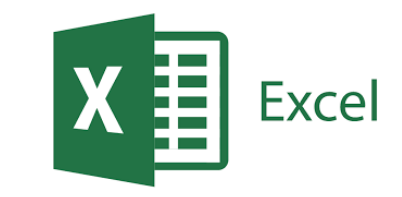

#### **Tips to calculate increases:**

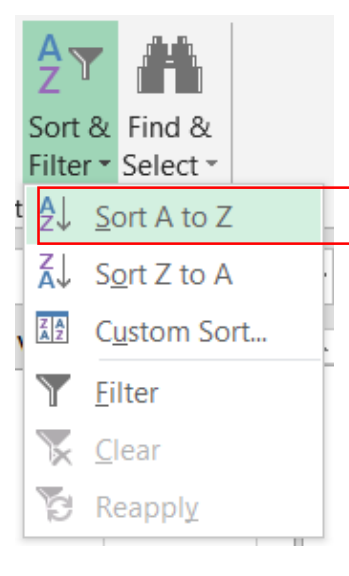

1. Sort data by Case

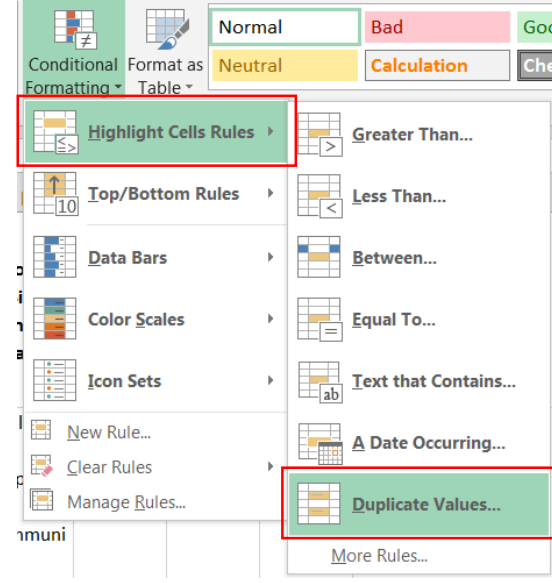

Record ID 2. Highlight duplicates (red)

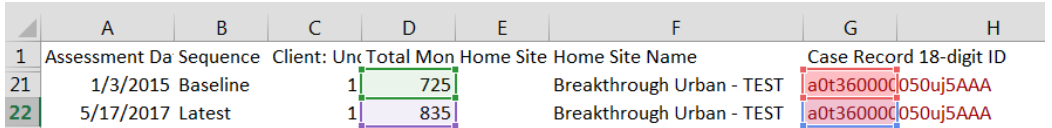

calculate increase

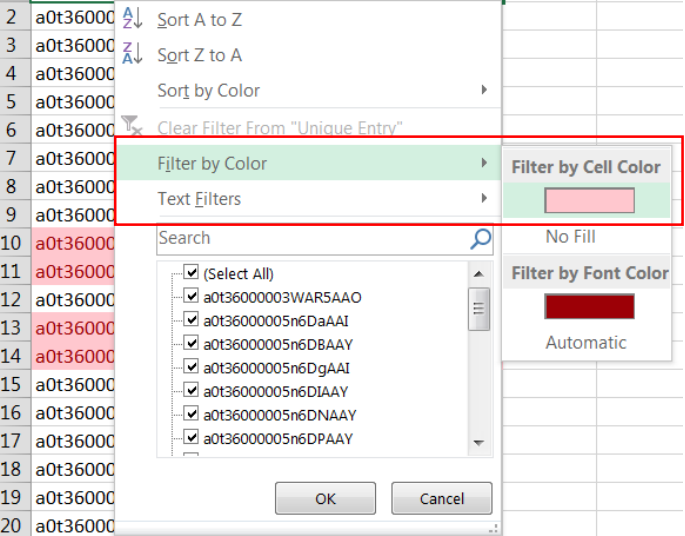

3. Filter by color (red)

4. Use a formula to  $=IF(G22=G21,D22-D21,"")$ 

#### Outcome Measures in Salesforce

1. New Enrollees in FOC

- 2. People with Counseling Topics (interim bundling) 2a. Employment Counseling 2b. Financial Counseling
	- 2c. Income Supports Counseling

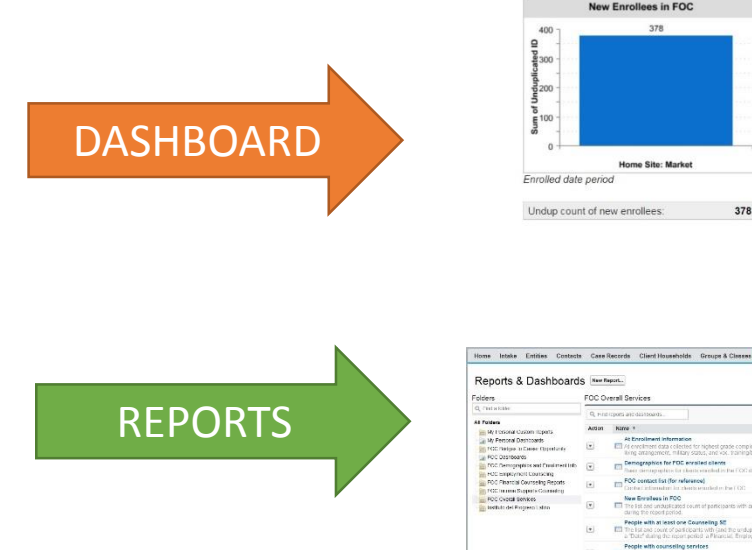

#### **De** FOC Overall Services Dashboard

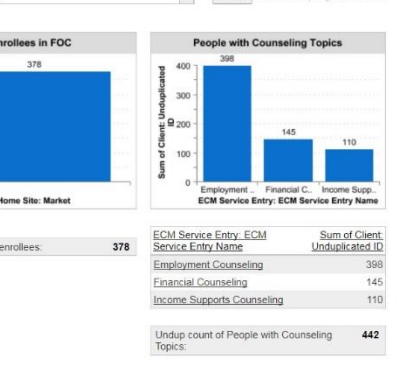

Refresh As of Two days ago at 10:32 AM

Q, Find a dashboard.

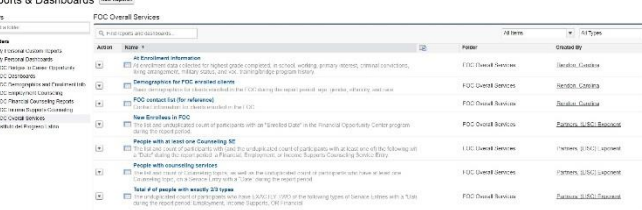

Undup count of new enrollees:

FOC Overall Services Dashboard - CY 2017 (data displayed based on last refresh)  $(\mathbb{C} \bullet)$ 

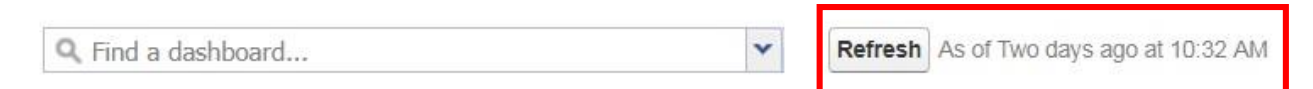

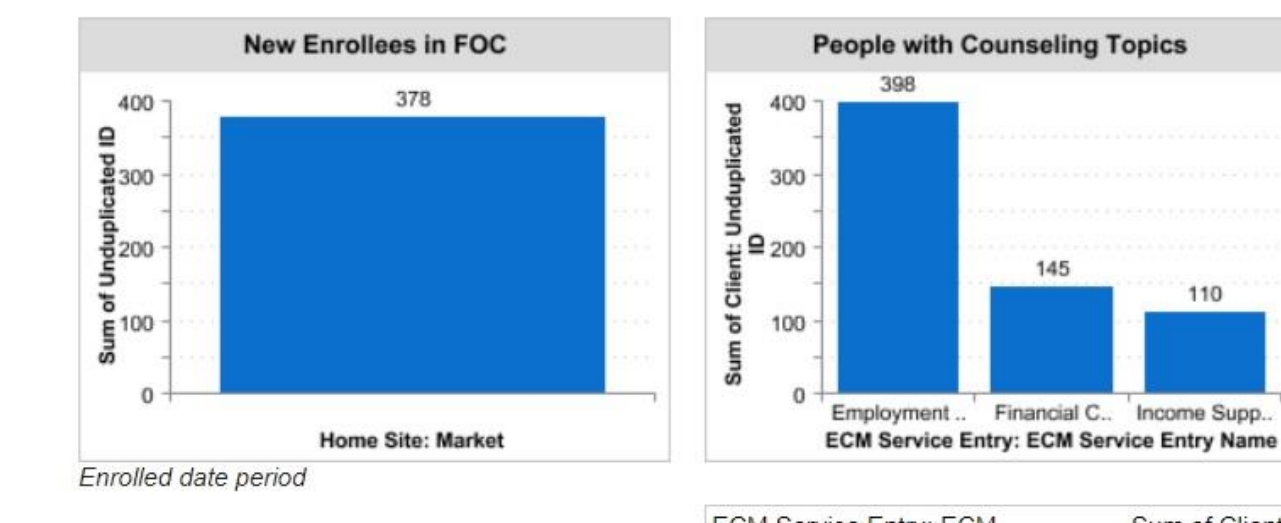

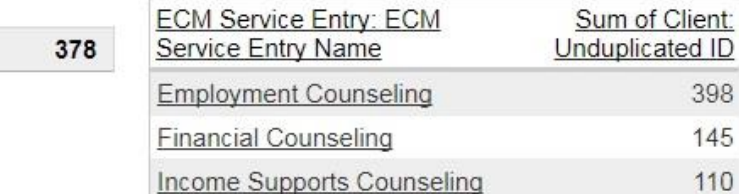

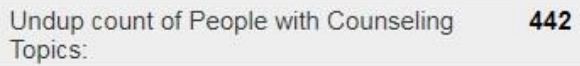

110

398 145 110

#### Reports Home Intake Entities Contacts Case Records Client Households Groups & Classes Dashboards

#### Reports & Dashboards New Report...

#### Folders

Q Find a folder. **All Folders** 

**FOC Overall Services** 

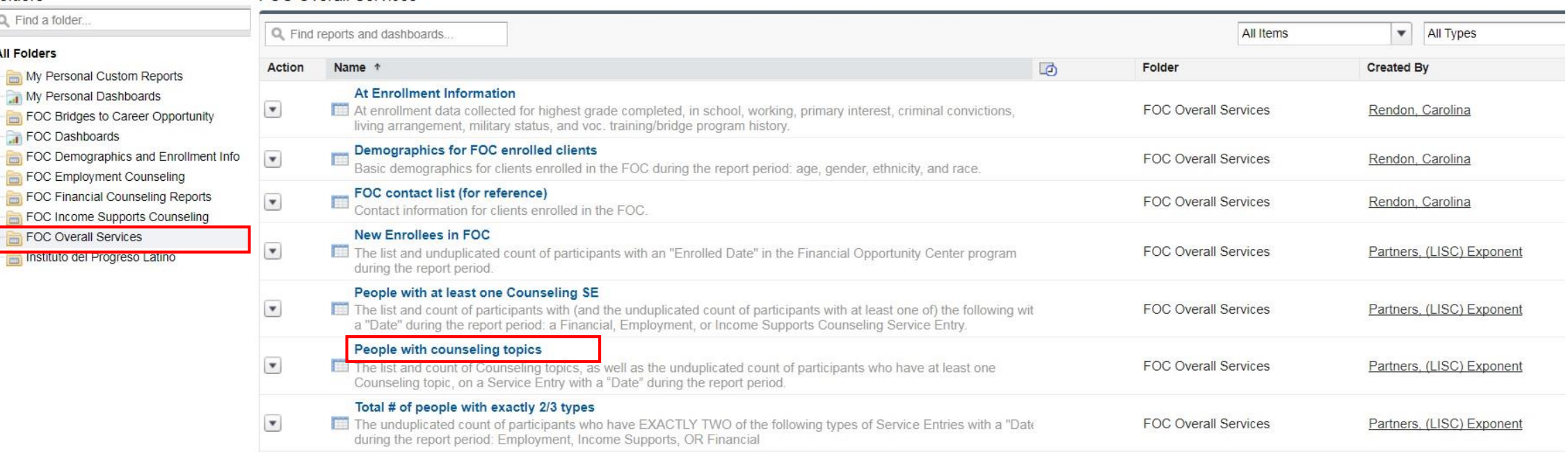

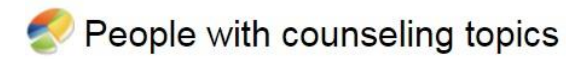

**Report Generation Status: Complete** 

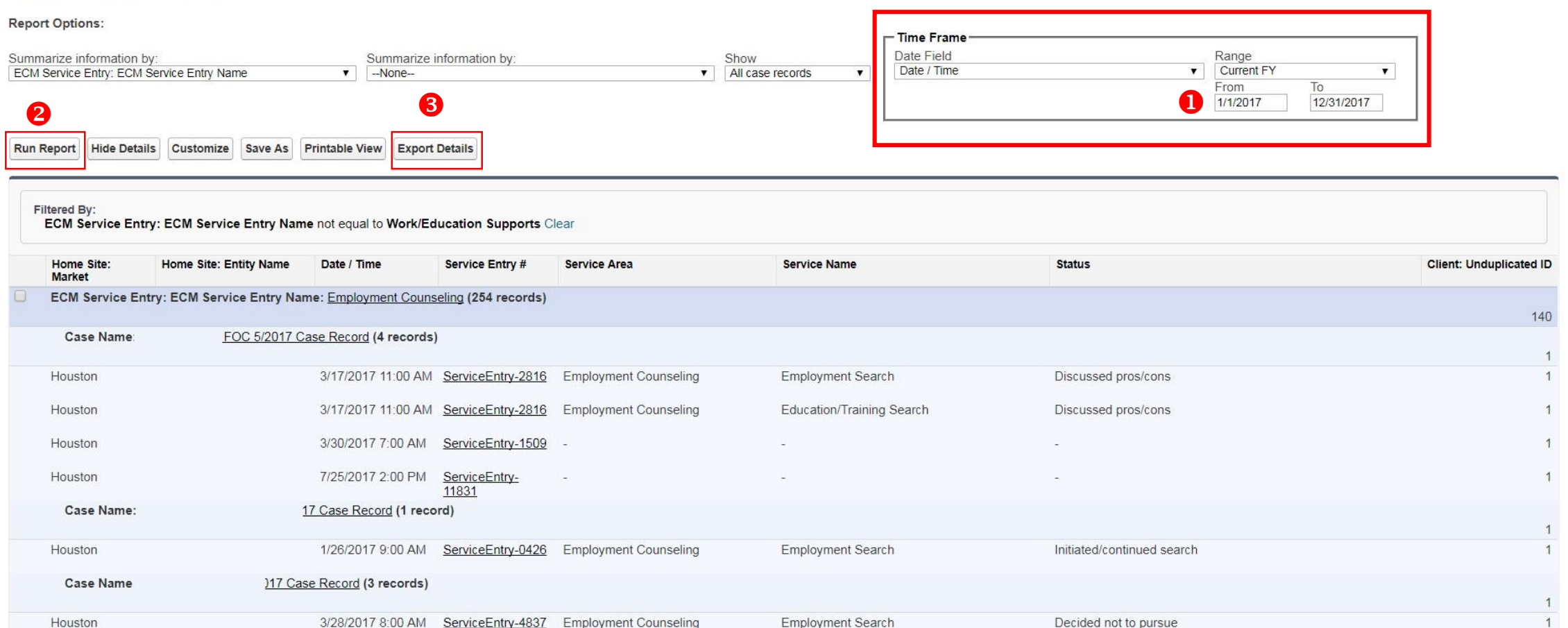

#### **Tips to calculate interim bundling (2/3 and 3/3):**

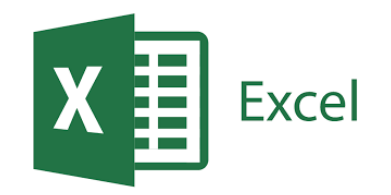

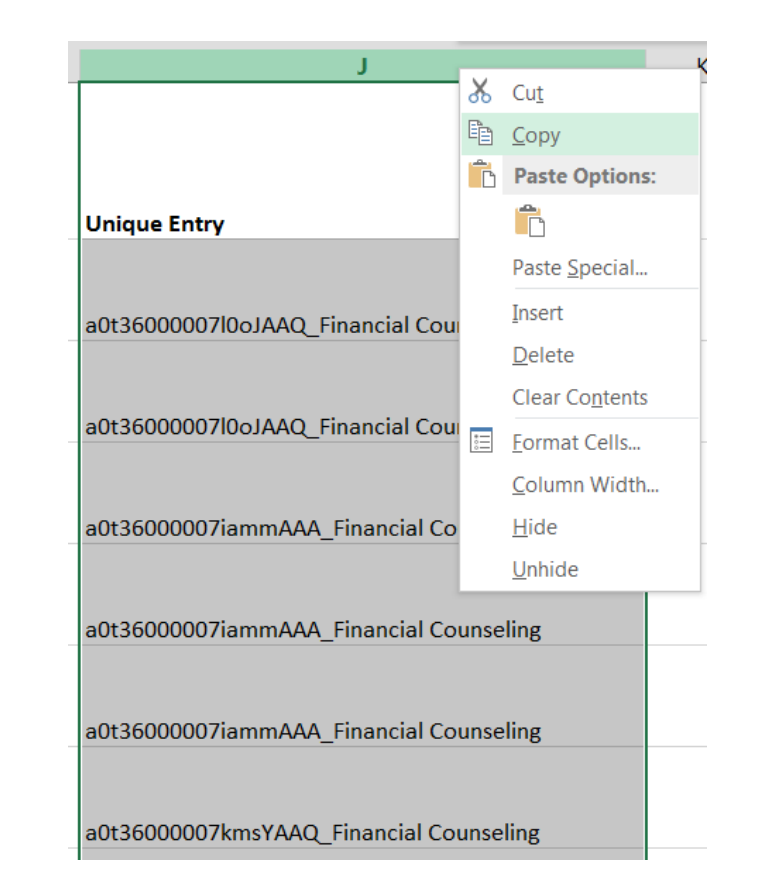

2. Copy column and Paste 25 **25** 25 **25** 

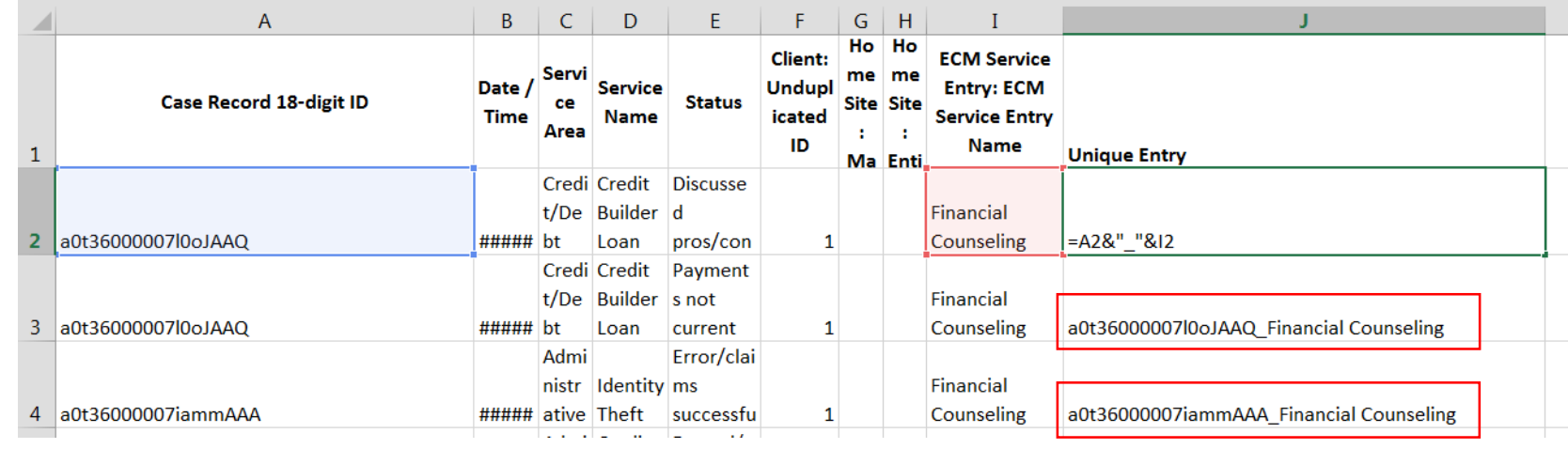

1. Make each entry unique by combining the "Case Record 18-digit ID" and the "ECM Service Entry Name"

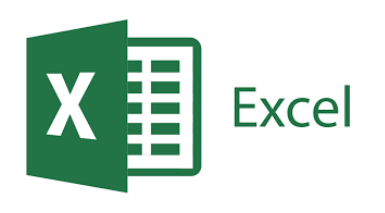

#### **Tips to calculate interim bundling (2/3 and 3/3):**

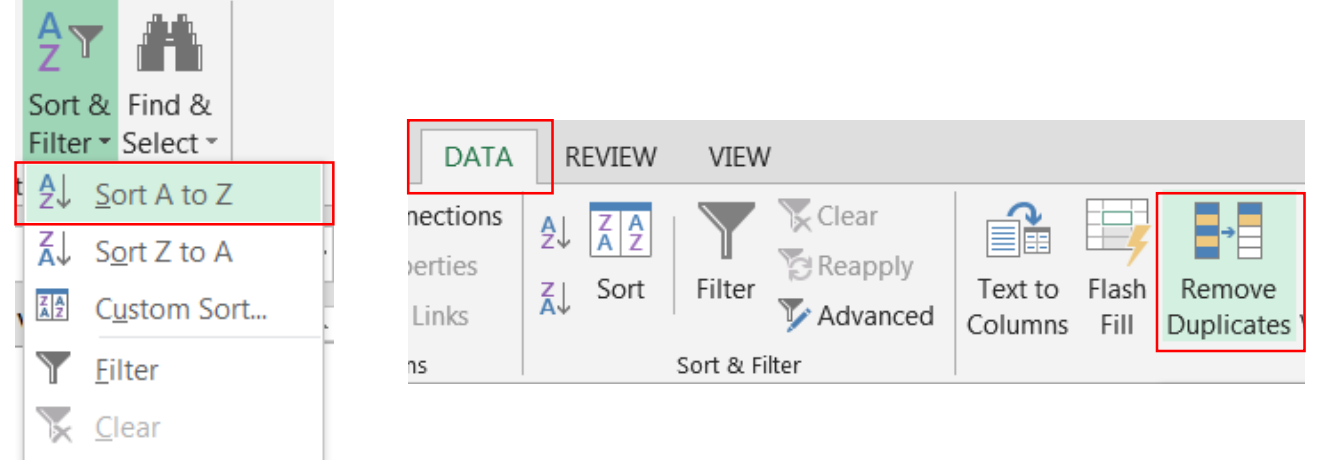

#### 3a. De-duplicate values

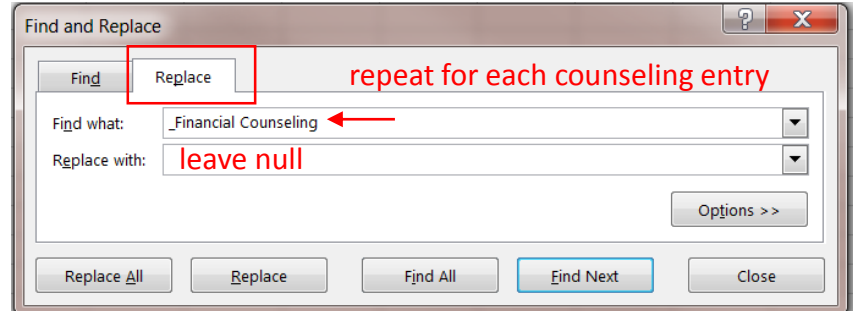

4. Remove the *counseling* text using "Find and Replace" (ctrl+F)

#### On the new sheet:

**B** Reapply

3. Sort Unique Entries

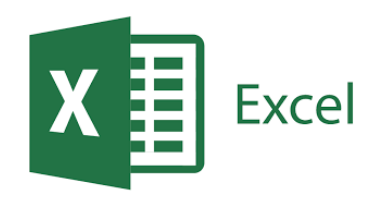

#### **Tips to calculate interim bundling (2/3 and 3/3):**

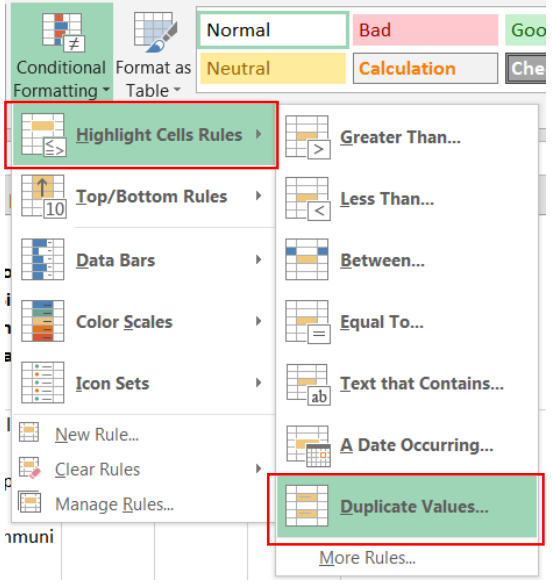

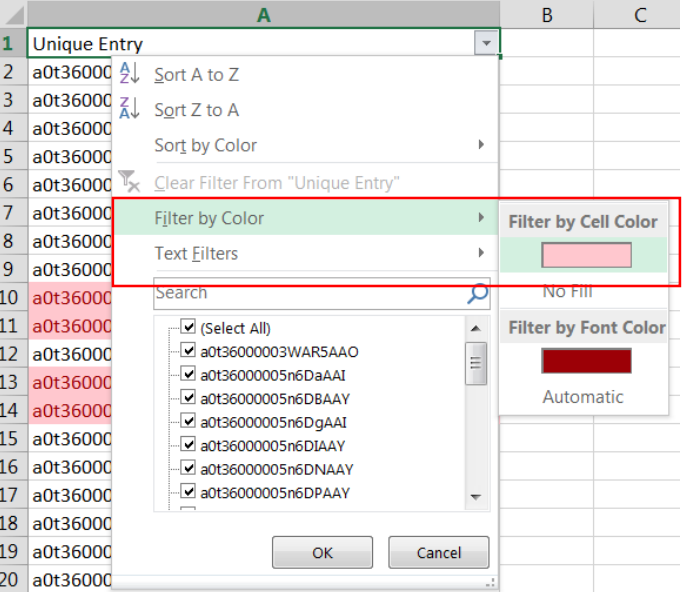

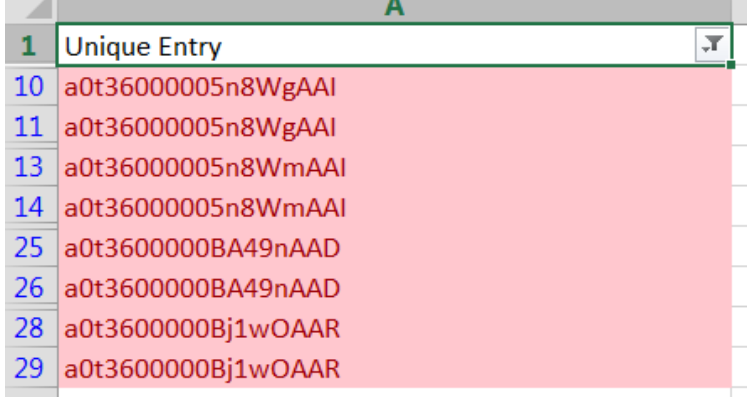

5. Highlight duplicates (red) 5a. Filter by color (red) 6. Copy column and Paste (values) into a new sheet

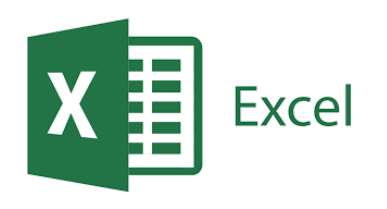

#### **Tips to calculate interim bundling (2/3 and 3/3):**

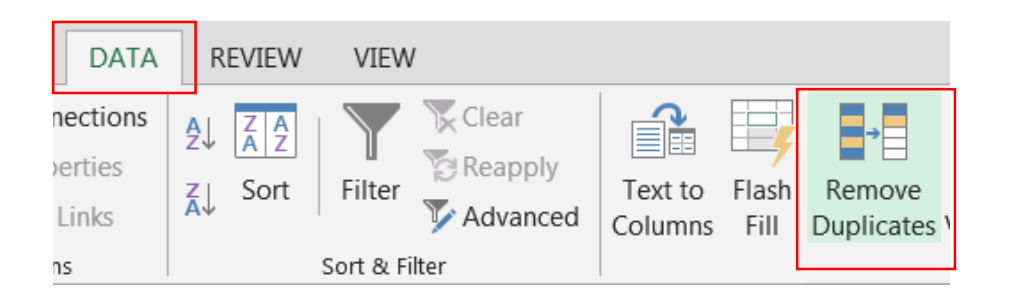

7. In a new sheet complete a final deduplication of the data.

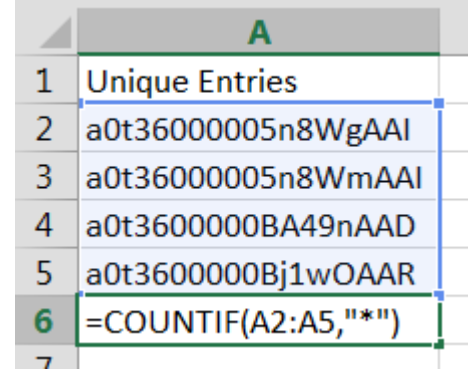

8. Count the remaining values.

=COUNTIF(A2:A5,"\*")

#### Outcome Measures in Salesforce

- People enrolled in BCO (report period) 1a. People ever enrolled in BCO
- 2. People who began a bridge program
- 3. People who began an occupational skills training program/college degree program
- 4. People who completed occupational skills/college
- 5. Participants who obtained a credential
- 6. Bridge participants placed in jobs
- 7. Bridge participants placed in internships
- 8. Bridge participants w/ FICO Score Increases\*
- 9. Bridge participants w/ NI Increases\*

10. Bridge participants w/ NW Increases\*

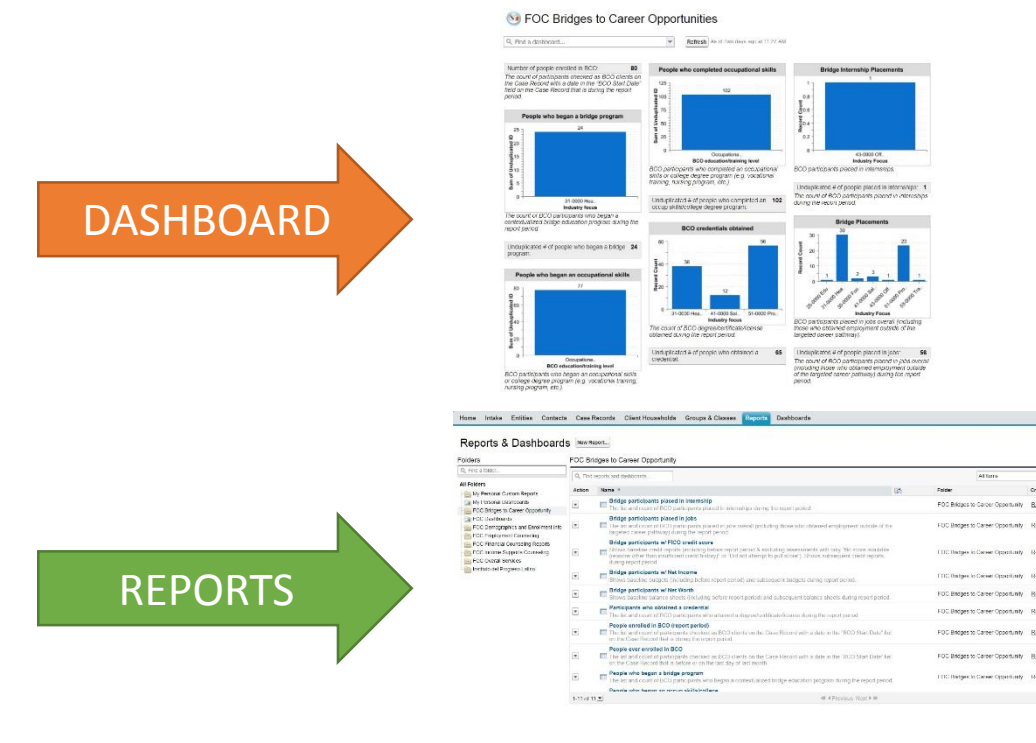

<sup>6</sup> FOC Bridges to Career Opportunities - SIF Term<sup>1</sup> (data displayed based on last refresh)

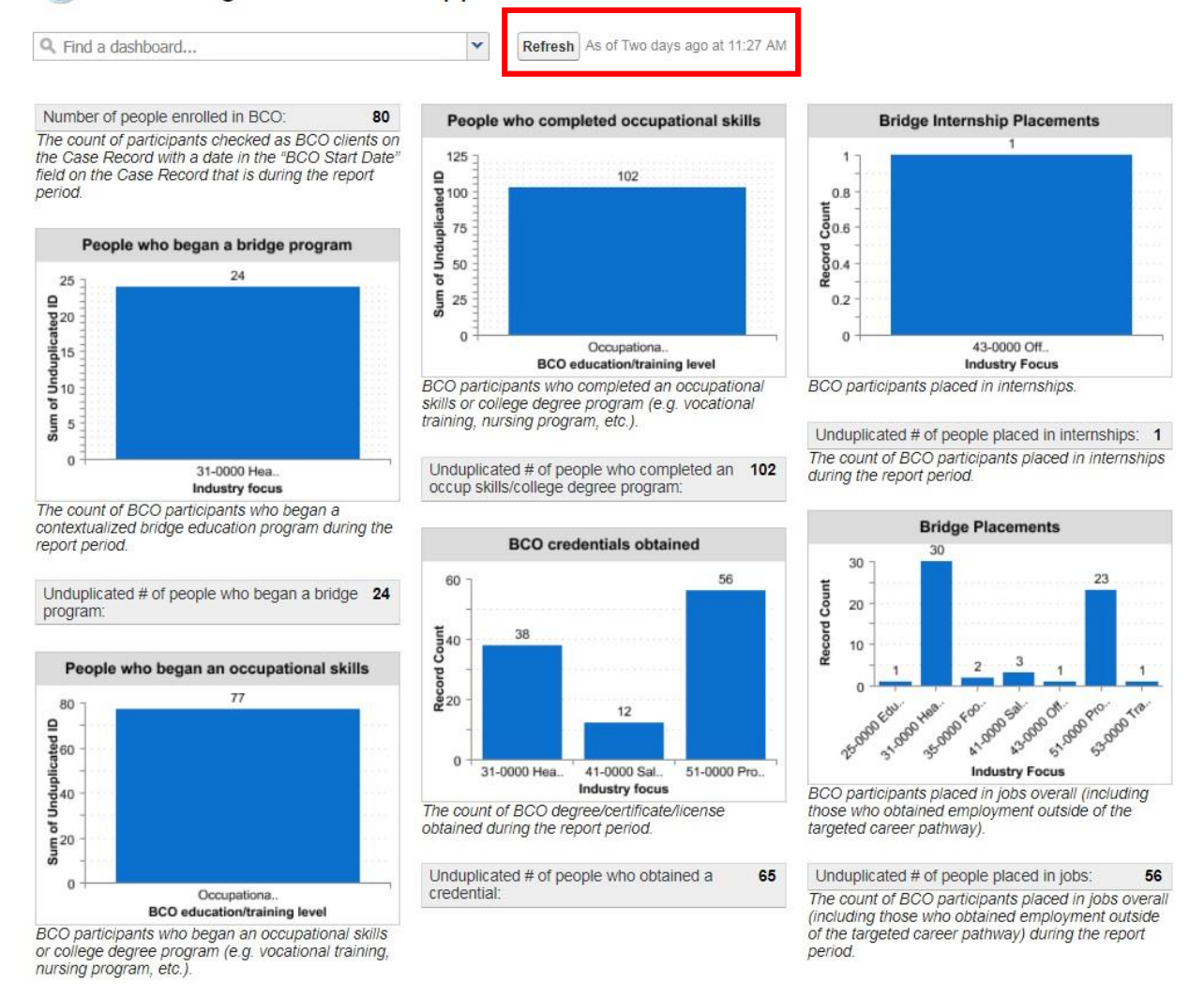

<sup>1</sup> Feb 1 thru Jan 31 of the current year

Home Intake Entities Contacts Case Records Client Households Groups & Classes **Reports** 

Dashboards

#### Reports & Dashboards New Report...

#### Folders

FOC Bridges to Career Opportunity

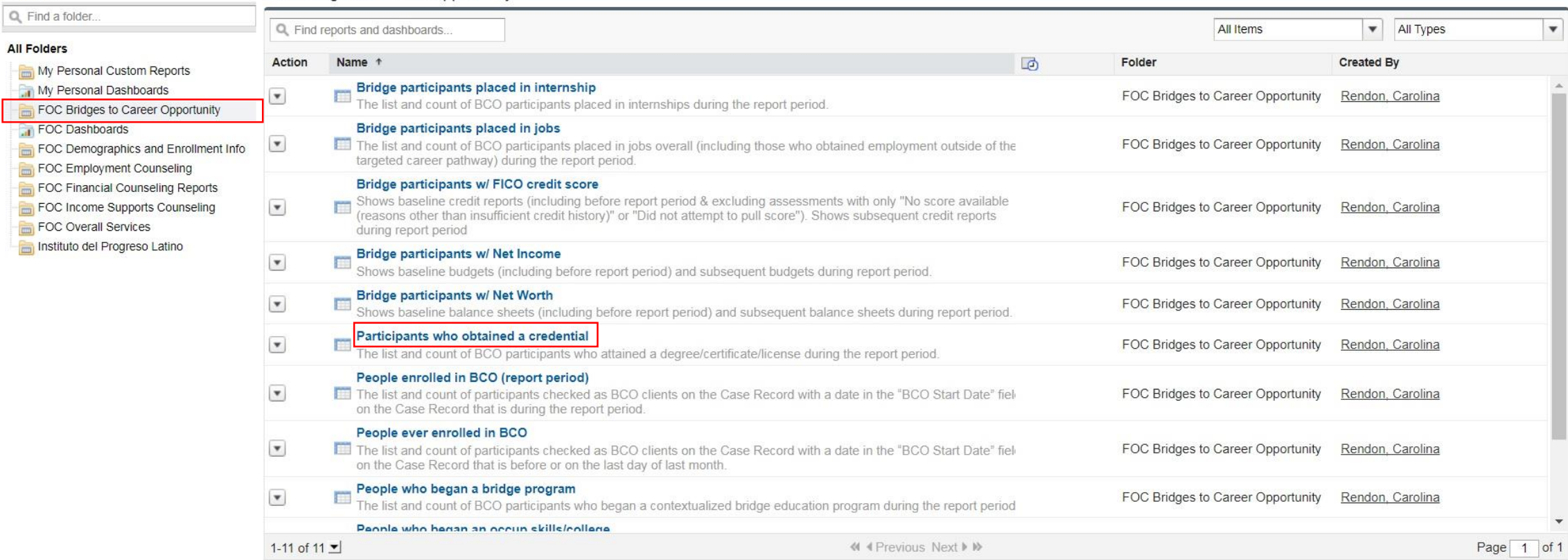

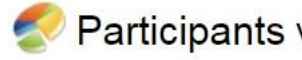

#### who obtained a credential

**Report Generation Status: Complete** 

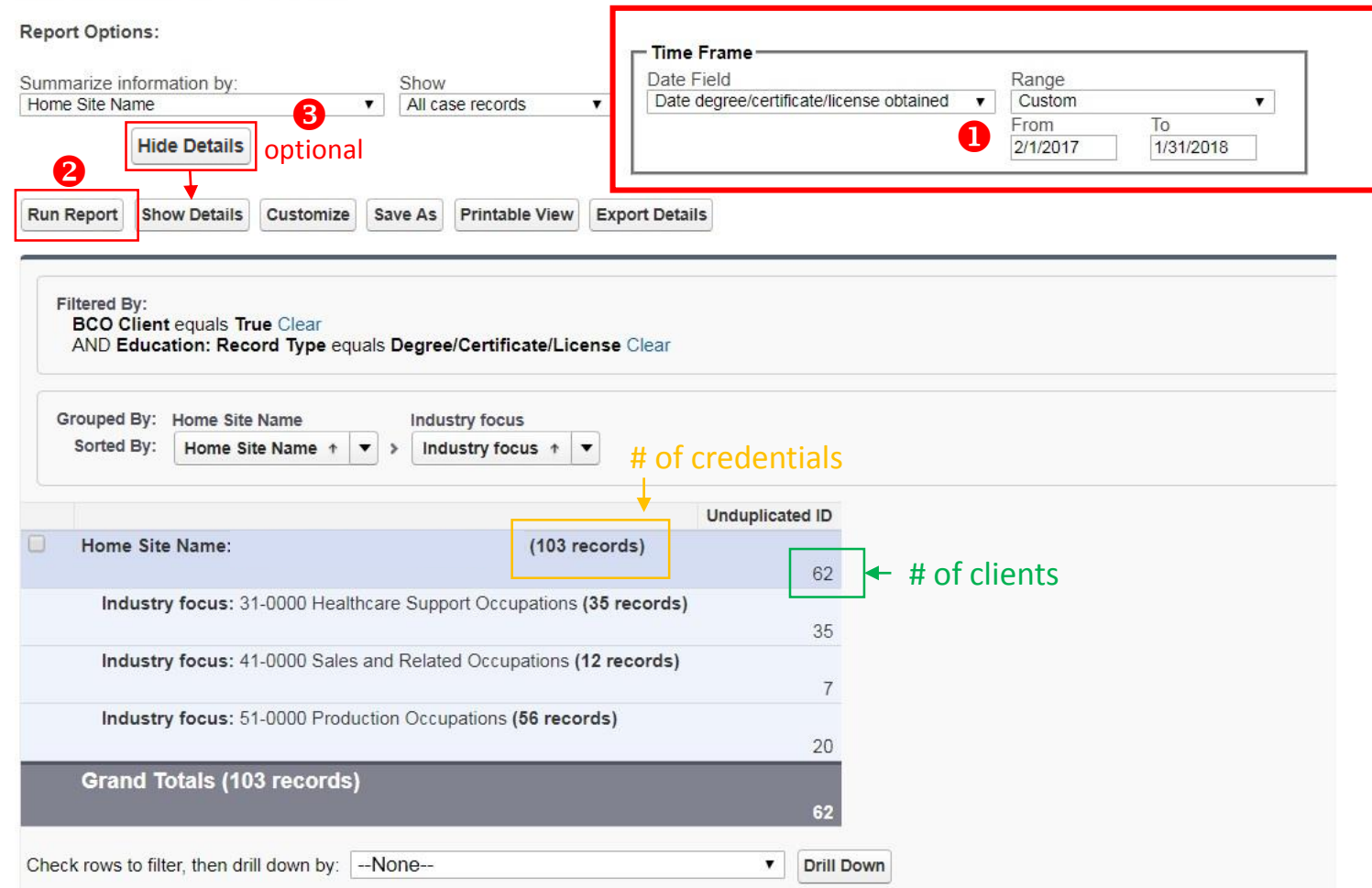

### Customizing Reports

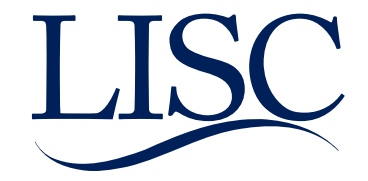

#### LISC/Salesforce Structure

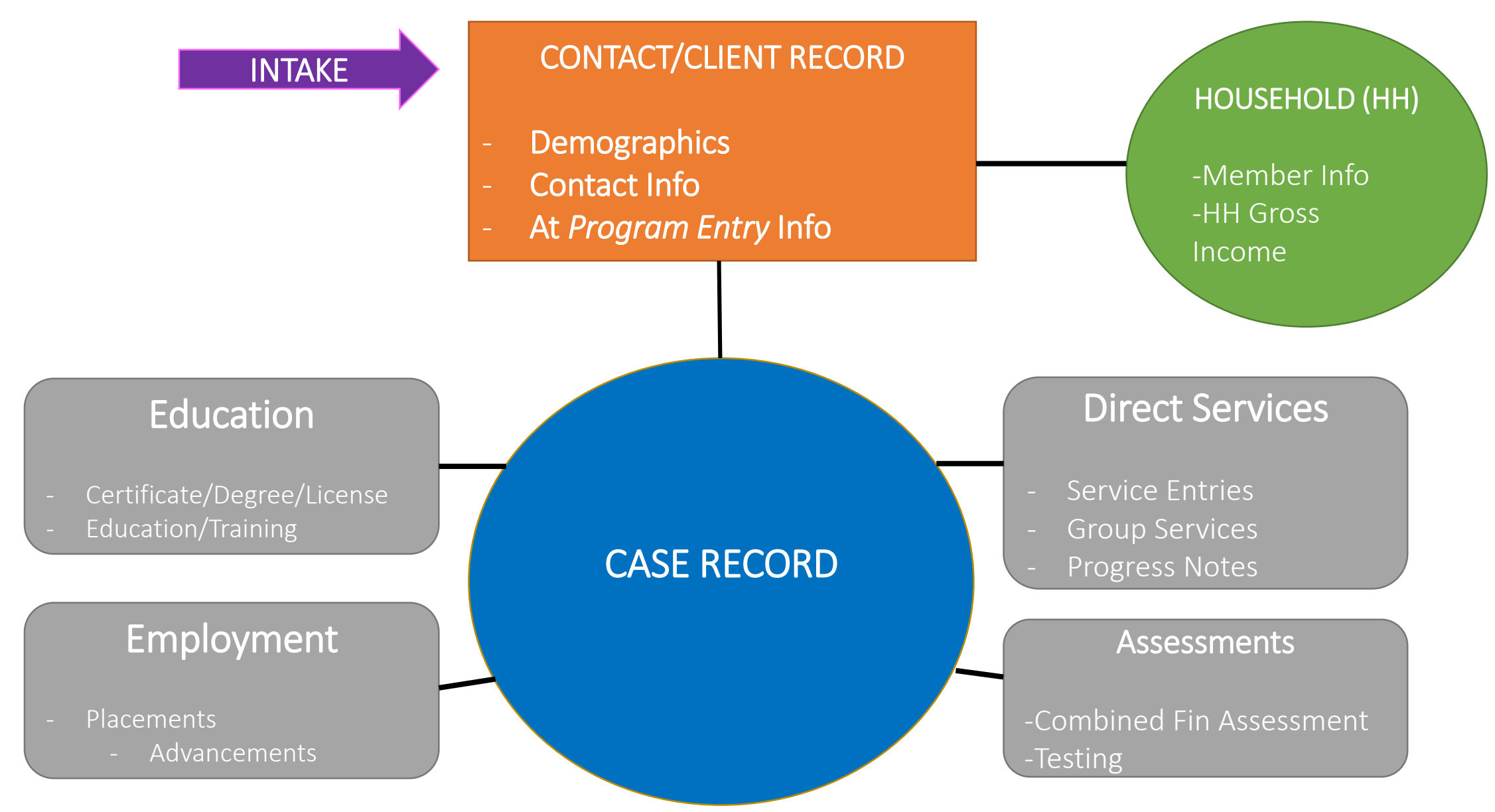

#### Reporting Exercises

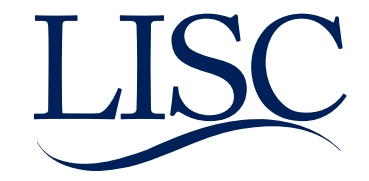

#### Report Builder

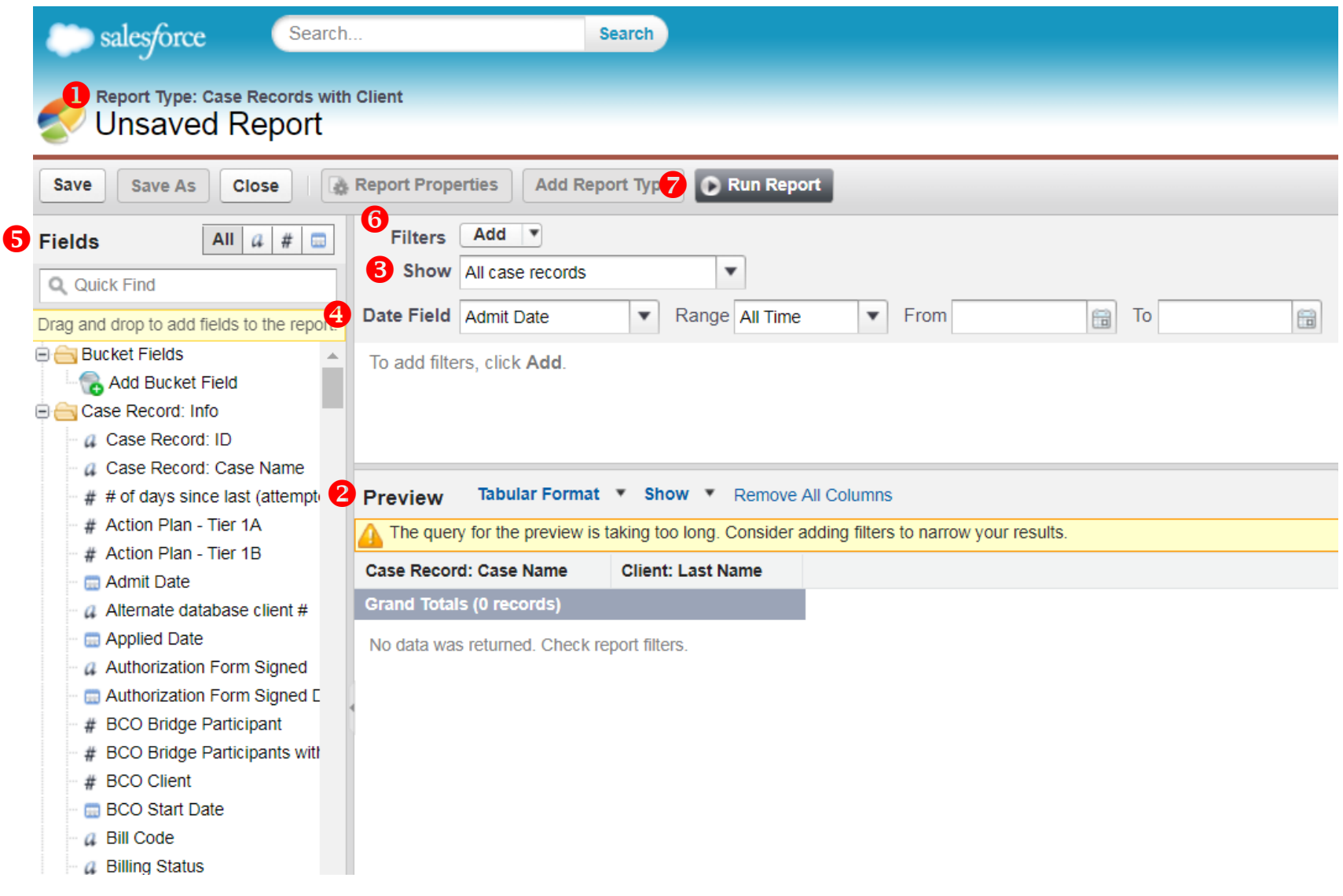

**O** To bring a new data field into the report "click and drag" onto the preview section.  $36$  **O** Report Type:

**2** Preview:

records)

**8** Show:

**S** Fields:

**O** Filters:

count.

**O** Run Report:

**O** Date Field:

Joined data source

Select show "all"

with the time frame

Available Data fields

Narrows down data

Click to generate full report

Displays of the report (max: 50

Select the applicable date along

#### **Questions**

Contact Information:

Technical support email, [FFTFOCSupport@lisc.org](mailto:FFTFOCSupport@lisc.org) Carolina Rendon, [crendon@lisc.org](mailto:crendon@lisc.org) Caroline Rendon, [ctrendon@lisc.org](mailto:ctrendon@lisc.org) Jackie Guzman, [jguzman@lisc.org](mailto:jguzman@lisc.org)

Weekly FFT SF Technical Support Hours:

Every Monday, 1-2p CST, invite lives on the FOC website,

<http://www.foc-network.org/>

Bring your questions to the support session and review how to enter data in FFT Salesforce.

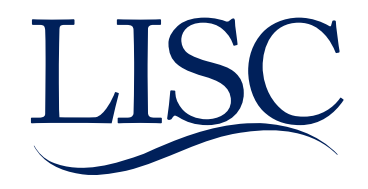